## **ISTRUZIONI MEET in CLASSROOM**

L'applicazione Meet è integrata in Classroom. Ogni classe ha la sua aula virtuale.

Ecco alcune caratteristiche:

- tutti i docenti della classe utilizzano la stessa aula;
- il link (con etichetta identificativa della classe) diventa attivo solo nel momento in cui il docente entra nella stanza (ciò impedisce agli alunni di entrare in anticipo);
- terminata la lezione il docente controlla che tutti gli alunni escano dall'aula (eventualmente li rimuove personalmente), nel momento in cui esce gli alunni non potranno più rientrare.

## **COME ACCEDERE?**

Il link è visibile nel titolo dello Stream del corso seguito dall'icona oppure è visualizzabile in Lavori del corso come mostrano le seguenti immagini.

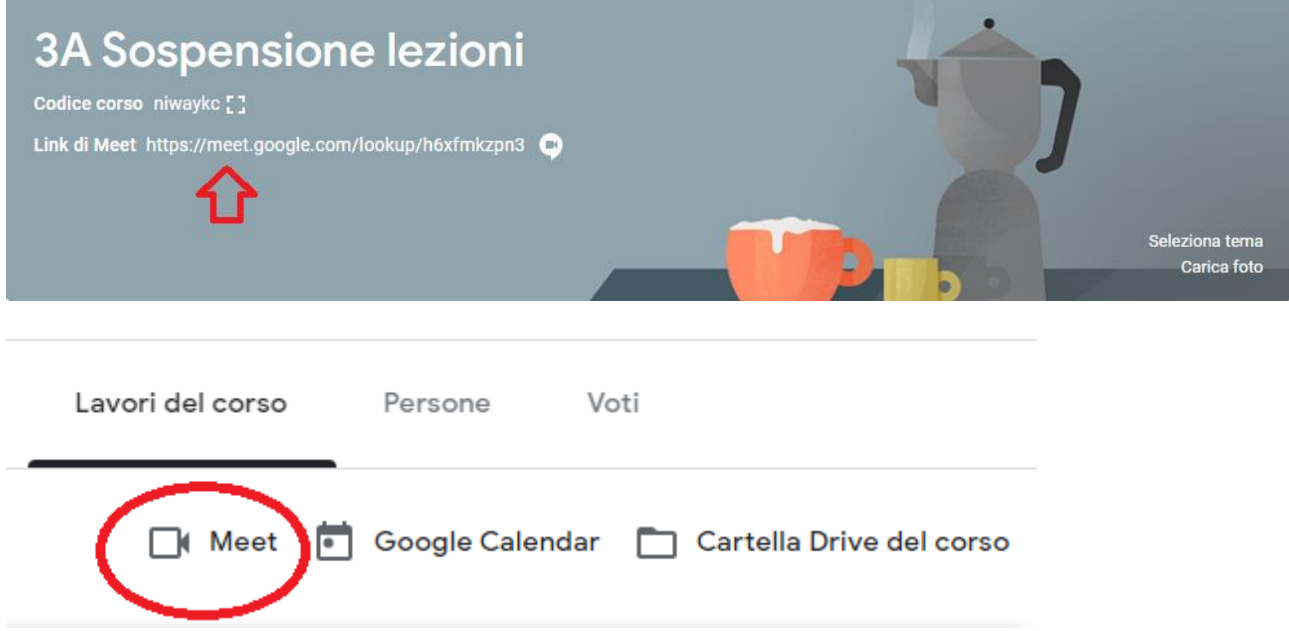

Se si utilizza uno smartphone, si accede allo Stream dall'app di Classroom e si clicca sul simbolo della telecamera in alto a destra.

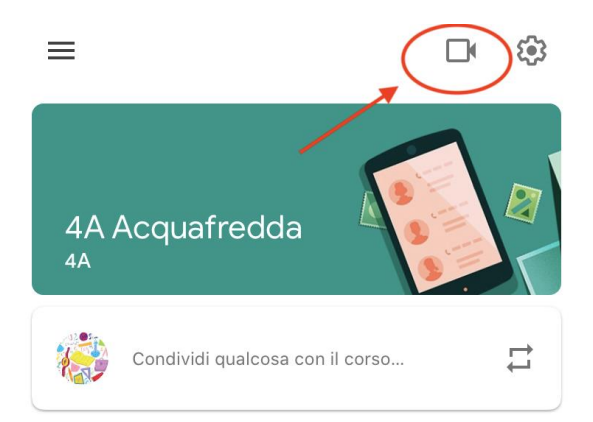

## Se il link viene copiato e distribuito non consente ad esterni al dominio di entrare (a meno che non venga autorizzato dal docente).Nome della videochiamata non valido.

Non puoi creare una riunione da solo. Se stai tentando di partecipare a una riunione di Google Classroom, attendi l'arrivo dell'insegnante e quindi aggiorna questa pagina.

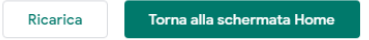